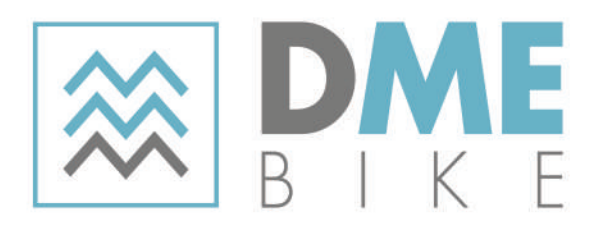

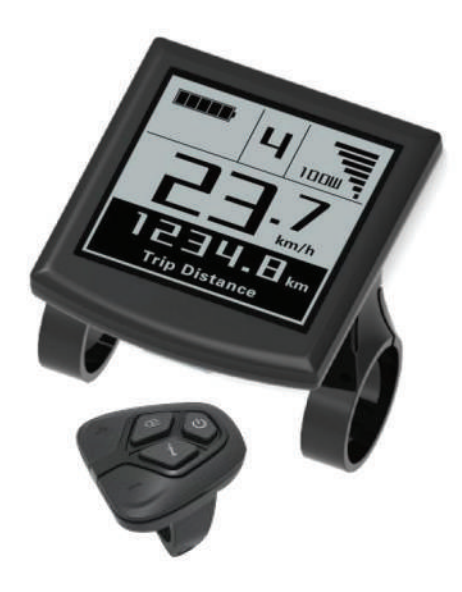

# **MANUALE DI ISTRUZIONI DELCONTROLLER**

# **CONTENUTO**

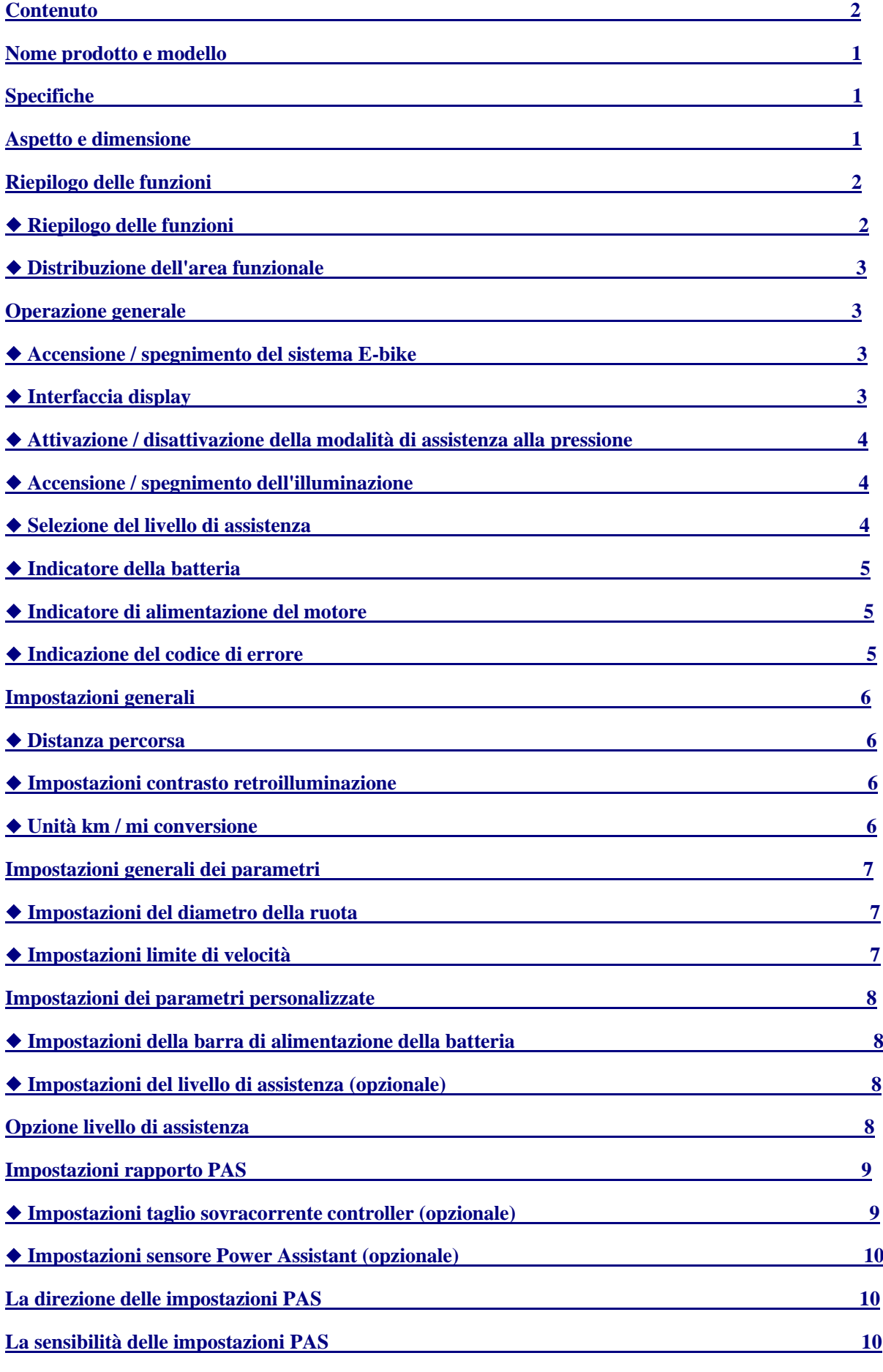

◆ **Impostazioni quantità magnete** 

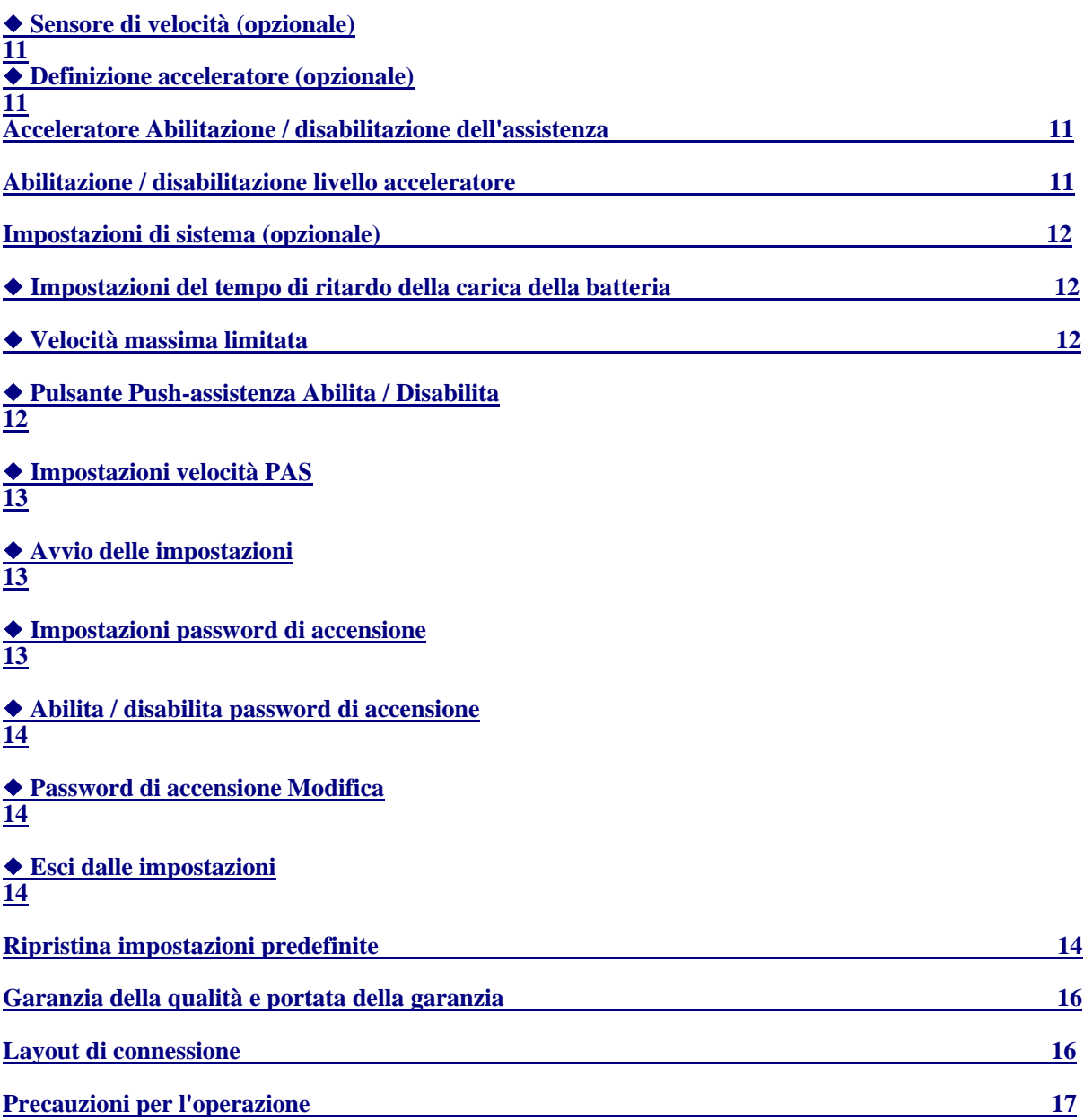

# **Nome e modello del prodotto**

Display LCD intelligente di E-bike; modello: KD51C.

# **Specifiche**

- Alimentazione 24 V / 36 V / 48 V
- Corrente nominale di funzionamento: 10 mA
- La massima corrente di lavoro: 30 mA
- Off corrente di dispersione: <1uA
- La corrente di lavoro del controller di alimentazione: 50 mA
- Temperatura di lavoro: -20 ℃ ~ 60 ℃
- Temperatura di conservazione: -30 ℃ ~ 70 ℃

# **Aspetto e dimensioni**

Visualizza aspetto e dimensione (unità: mm)

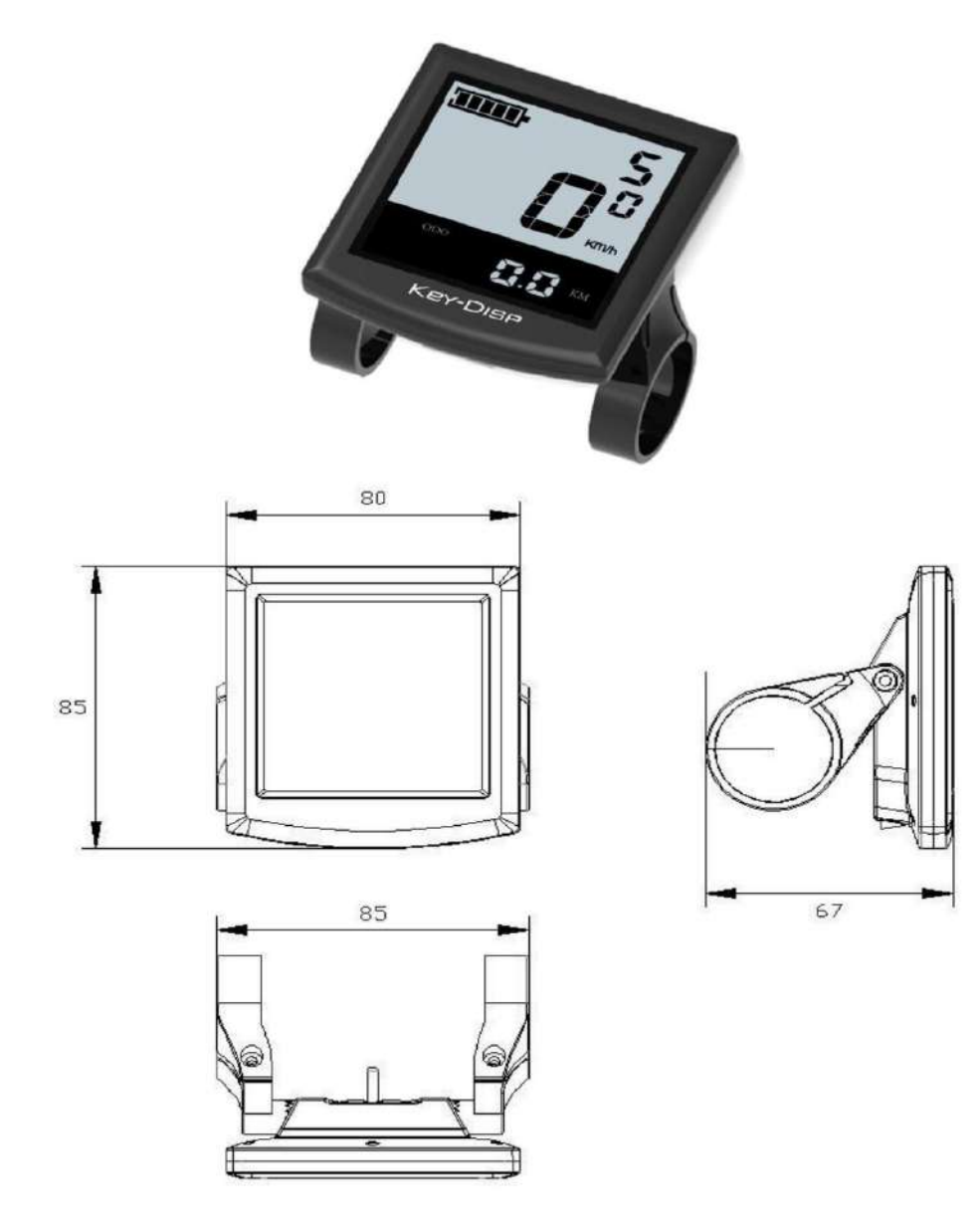

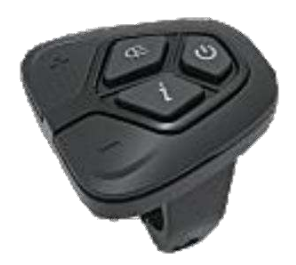

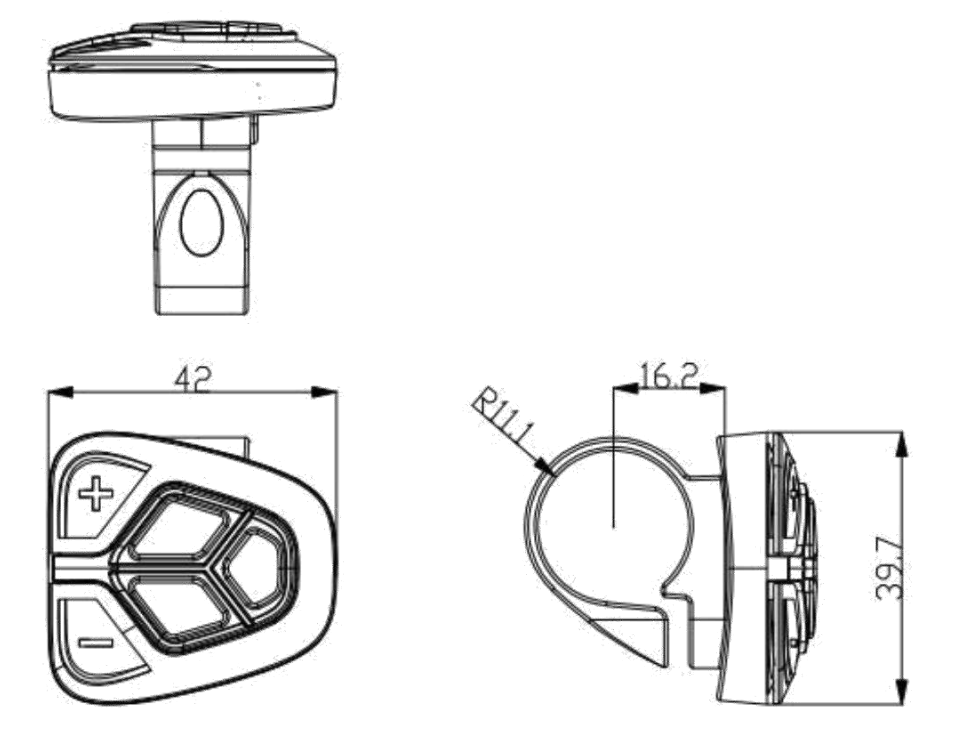

Riepilogo delle funzioni

◆ Riepilogo delle funzioni

KD51C può fornire molte funzioni per soddisfare le esigenze degli utenti. I contenuti che indicano

sono come segue:

- Indicatore di batteria intelligente
- Indicazione del livello di assistenza
- Indicazione della velocità (compresa la velocità di marcia, la velocità massima e la velocità media)
- Contachilometri e distanza percorsa
- La funzione di assistenza alla spinta
- Indicazione del tempo di viaggio
- Retroilluminazione On / Off
- Indicazione del codice di errore
- Indicatore di uscita del motore
- Indicazione di uscita del motore (opzionale)
- Indicazione della frequenza di pedalata (opzionale)
- Indicazione del range residuo (opzionale)

● Varie impostazioni dei parametri (ad es. Dimensioni della ruota, limite di velocità, barra del livello della batteria, livello di assistenza, corrente limitata del controller, velocità massima, abilitazione password, ecc.)

● Ripristina le impostazioni predefinite

# indicatore batteria Indicazione dell'uscita di corrente livello di assistenza unità di velocità 1 S.D Indicatore di potenza POWER indicatore luci intervallo di temp **MAX.SPD AVG SPD MPH** lista funzioni **WALK Km/h** TRIP ODO RIDETM CADENCE ERROR LILLE indicatore testo MIN KM MILE

indicazione velocità

#### Distribuzione dell'area funzionale

# **Operazione generale**

◆ Accensione / spegnimento del sistema E-bike

◆ **Distribuzione dell'area funzionale**

Premere brevemente il pulsante di accensione per accendere il sistema E-bike, tenere premuto il pulsante di accensione per 2 secondi, il sistema E-bike si spegne. Quando si spegne il sistema E-bike, la corrente di dispersione è inferiore a 1 μA.

■ Quando si parcheggia la E-bike per più di 10 minuti, il sistema E-bike si spegne automaticamente.

# ◆ **Interfaccia display**

Dopo aver acceso il sistema E-bike, il display mostrerà Velocità e Distanza Totale. Premendo il pulsante "i" verranno mostrati altri dati di guida come segue: Velocità di marcia (Km / h)

Ave. Velocità (Km / h) → Max. Velocità (Km / h) → Distanza percorsa (Km) → Distanza totale (Km)

Tempo di viaggio (Min.).

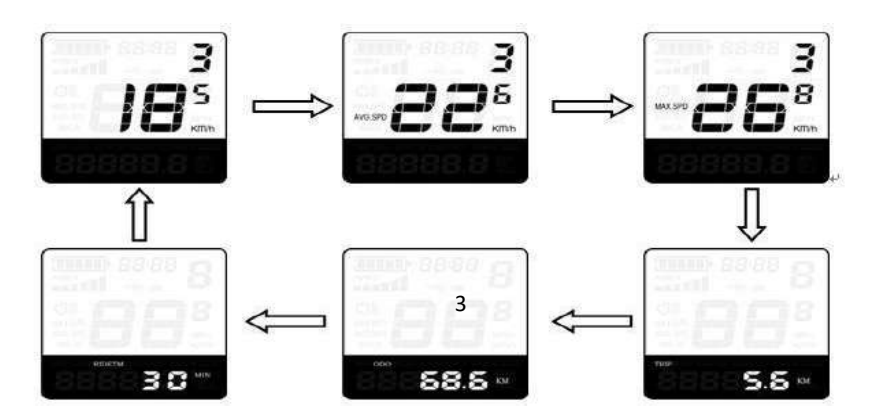

#### ◆ **Attivazione / disattivazione della modalità di assistenza alla spinta**

Per attivare la funzione di assistenza push, tieni sempre premuto il pulsante "-". L'azionamento della E-bike è attivato a una velocità uniforme di 6 Km / h.

La funzione di assistenza alla spinta viene disattivata non appena si rilascia il pulsante "-" sul pannello operativo.

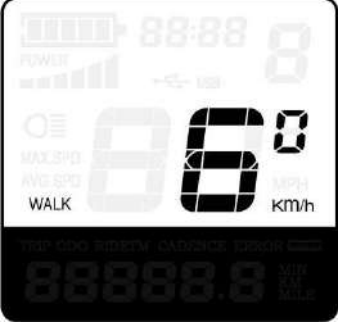

Modalità di assistenza alla spinta

■ La funzione di assistenza alla spinta può essere utilizzata solo quando si spinge la E-bike. Pericolo di lesioni quando le ruote della E-bike non hanno contatto con il terreno mentre si utilizza la funzione di assistenza alla spinta.

#### ◆ **Accensione / spegnimento dell'illuminazione**

Per accendere l'illuminazione (fari, luci posteriori e retroilluminazione del display), premere brevemente il pulsante **" ".** Allo stesso modo di premere il **" "** pulsante, l'illuminazione può essere cambiato

Se i fari o le luci posteriori sono indipendenti dall'interruttore, il "O i "pulsante può essere utilizzato solo come interruttore di retroilluminazione.

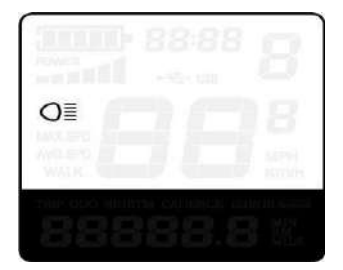

 Accensione / spegnimento dell'interfaccia Modalità illuminazione ◆ **Selezione del livello di assistenza**

#### **Il livello di assistenza dell'azionamento E-bike**

durante la pedalata può essere regolato tramite il display. Il livello di assistenza può essere modificato in qualsiasi momento, anche durante la guida. Il livello di assistenza predefinito varia dal livello "0" al livello "5". La potenza di uscita è zero sul livello "0". Il livello "1" è la potenza minima. Il livello "5" è la potenza massima.

Per aumentare il livello di assistenza, premere il pulsante "+" fino a quando viene visualizzato il livello di assistenza desiderato; per diminuire il livello di assistenza, premere il pulsante "-". Il valore predefinito è livello "1".

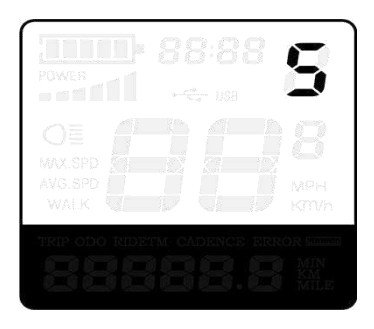

Assistenza livello "5"

# ◆ **Indicatore della batteria**

Le cinque barre della batteria rappresentano la capacità della batteria. Ogni barra del simbolo del pacco batterie equivale a una capacità di ca. 20%. Quando la batteria è in bassa tensione, il telaio della batteria lampeggia per segnalare che la batteria deve essere ricaricata immediatamente.

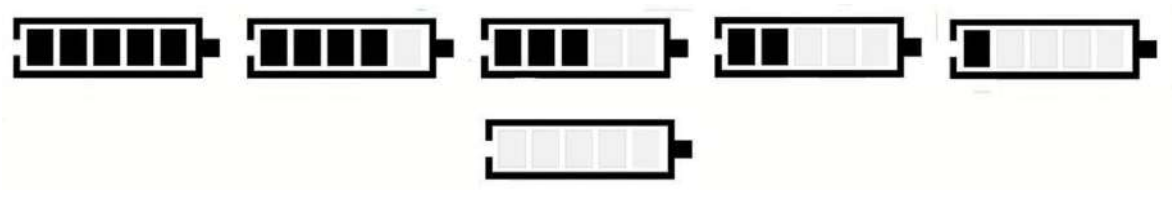

Indicatore batteria

## ◆ **Indicatore di potenza del motore**

La potenza del motore può essere letta tramite l'interfaccia.

| -- 11<br>201<br>--<br>۱<br>٠<br>÷.<br>٠ |
|-----------------------------------------|
|                                         |
| 880<br>NК<br>٦<br><b>WALK</b><br>300ah  |

Indicatore potenza motore

### .◆ **Indicazione del codice di errore**

I componenti del sistema E-bike vengono monitorati continuamente e automaticamente.

Quando viene rilevato un errore, il rispettivo codice di errore viene indicato nell'area di indicazione del testo.

Ecco il messaggio di dettaglio del codice di errore nella **lista 1 allegata**

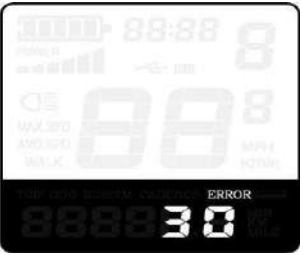

Indicazione codice errore 5

fare riparare il display quando viene visualizzato il codice di errore

# **impostazioni generali**

Per accedere al menu delle impostazioni generali, tenere premuto il tasto "+" e il tasto "-" per 2 secondi.

■ Tutte le impostazioni sono attive in caso di parcheggio dell'E-bike.

## ◆ **Distanza percorsa**

TC rappresenta l'impostazione della distanza di sgancio.

Per cancellare la distanza percorsa, premere il tasto "+" o il tasto "-" fino a quando viene visualizzata la Y.

Per memorizzare un'impostazione modificata, premere il pulsante "i" e quindi accedere alle impostazioni del contrasto della retroilluminazione.

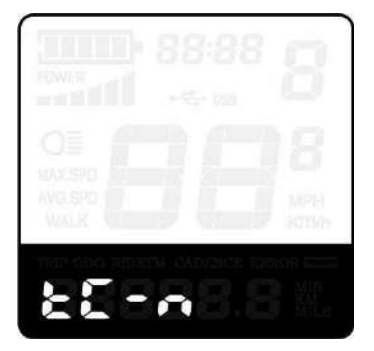

Interfaccia Impostazioni distanza percorsa

#### ◆ **Impostazioni Contrasto retroilluminazione**

bL rappresenta le impostazioni del contrasto della retroilluminazione. Il livello "1" è la luminosità bassa, il livello "2" è la luminosità media, il livello "3" è alta luminosità. Il livello predefinito è "1".

Per modificare la luminosità della retroilluminazione, premere il pulsante "+" o il pulsante "-" per scegliere la voce di impostazione desiderata.

Per memorizzare un'impostazione modificata, premere il pulsante "i" e accedere alle impostazioni di conversione dell'unità.

| <b>MAX SPO</b><br>AVG SPD<br>1,852-1<br><b>WALK</b><br>KTNI) |  |
|--------------------------------------------------------------|--|

Interfaccia Impostazioni luminosità retroilluminazione

### ◆ **Unità km / mi conversione**

U rappresenta le impostazioni dell'unità, "1" è miglia e "2" è chilometri. Il valore predefinito è "2". Per convertire l'unità, premere il pulsante "+" o il pulsante "-" per scegliere l'elemento di

impostazione desiderato, e quindi premere il tasto "i" per confermare.

Per memorizzare un'impostazione modificata, premere il pulsante "i" e quindi accedere alla distanza percorsa

Per memorizzare un'impostazione modificata, tenere premuto il pulsante "i" per 2 secondi e quindi uscire dalle impostazioni generali.

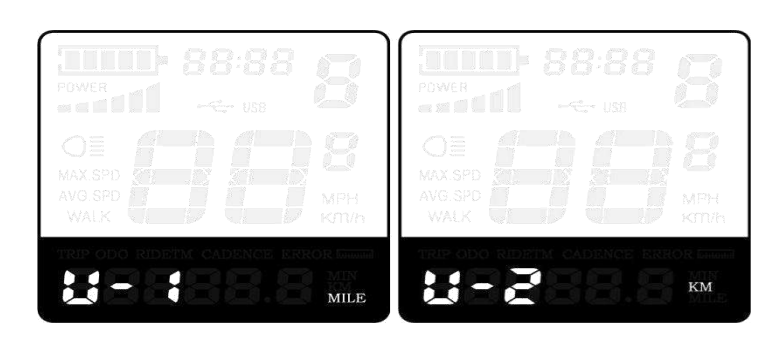

Interfaccia delle impostazioni di conversione del miglio e chilometro

# **Impostazioni generali dei parametri**

Per accedere all'interfaccia Impostazioni parametri generali, tenere premuto il tasto "+" e il tasto "- " per 2 s.

Per accedere alle impostazioni del diametro della ruota, quindi tenere entrambi i pulsanti "-" e "i" per 2 s nuovamente.

### ◆ **Impostazioni del diametro della ruota**

Ld rappresenta le impostazioni del diametro della ruota. I valori eleggibili includono 16, 18, 20, 22, 24, 26, 700C e 28.

Per modificare le impostazioni di base, premere il tasto "+" o "-" per aumentare o diminuire fino a visualizzare il valore desiderato.

Per memorizzare un'impostazione modificata, premere il pulsante "i". Quindi accedere all'interfaccia delle impostazioni del limite di velocità. Il valore predefinito è 26 pollici.

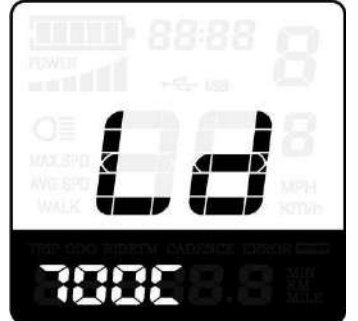

Interfaccia delle impostazioni del diametro della ruota

## ◆ **Impostazioni limite di velocità**

LS rappresenta le impostazioni della velocità limite. Quando la velocità corrente è più veloce del limite di velocità, il sistema E-bike si spegne automaticamente. Il campo del limite di velocità è 12Km / ha 40Km / h. Il valore predefinito è 25Km / h.

Per modificare le impostazioni di base, premere il tasto "+" o "-" per aumentare o diminuire fino a visualizzare il valore desiderato.

Per memorizzare un'impostazione modificata e uscire dalle impostazioni generali dei parametri, tenere premuto il pulsante "i" per 2 s.

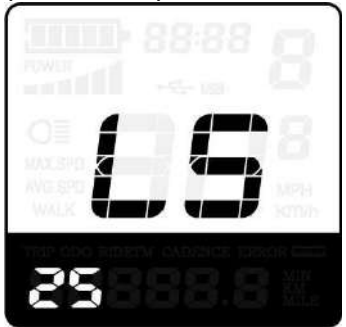

Interfaccia impostazioni velocità limite

### **Impostazioni dei parametri personalizzate**

Le impostazioni personalizzate dei parametri possono soddisfare i requisiti di varietà in uso. Sono disponibili 8 voci di impostazione, ad esempio Impostazioni barra alimentazione batteria, Impostazioni livello assistente alimentazione, Impostazioni taglio sovratensione, Impostazioni sensore assistente alimentazione, Impostazioni sensore velocità, Impostazioni funzione acceleratore, Impostazioni sistema e Impostazioni password di accensione.

Per accedere alla pagina delle opzioni delle impostazioni personalizzate dei parametri, tieni premuti entrambi i tasti "+" e "-" per 2 secondi, quindi tieni premuti di nuovo i pulsanti "+" e "-" per 2 secondi.

Per accedere alla pagina delle impostazioni corrispondenti, premere il tasto "+" o "-" per aumentare o diminuire fino a visualizzare la voce desiderata, quindi premere il tasto "i" per confermare.

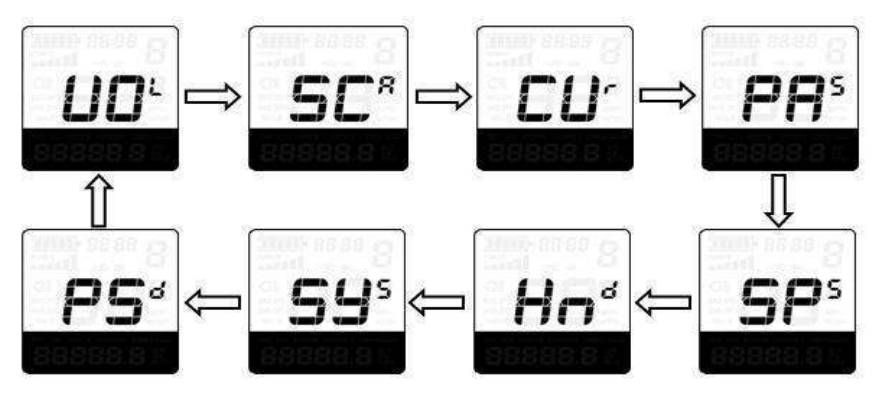

Opzioni Interfaccia di selezione

#### ◆ **Impostazioni della barra di alimentazione della batteria**

VOL rappresenta le impostazioni di tensione. Ogni barra rappresenta un valore di tensione. I valori di tensione di 5 bar devono essere inseriti uno per uno. Ad esempio, VOL 1 è il primo valore di tensione della barra. Il valore predefinito è 31,5 V.

Per impostare la barra di alimentazione della batteria, premere il tasto "+" o il tasto "-" per aumentare o diminuire il numero. Per memorizzare un'impostazione modificata e accedere alla seconda barra, premere il pulsante "i".

Per analogia, dopo aver inserito 5 valori di tensione in barre, tenere premuto il pulsante "i" per confermare e quindi tornare al menu precedente.

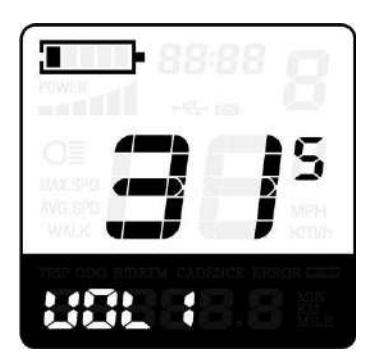

Impostazioni della barra di alimentazione della batteria

#### ◆ **Impostazioni del livello di assistenza (opzionale) Opzione livello di assistenza**

Nelle impostazioni del livello di assistenza, ci sono 8 modalità per selezionare: 0-3, 1-3, 0-5, 1- 5, 0-7, 1-7, 0-9, 1-9. Il valore predefinito è 0-5.

Per cambiare la modalità di livello di assistenza, premere il tasto "+" o "-" per scegliere la modalità desiderata, quindi premere il pulsante "i" per confermare, quindi accedere automaticamente alla pagina delle impostazioni del rapporto PAS.

| <b>THE REAL</b><br>To con-<br>1.000 |  | anik<br>Tanzan<br>USB |             |
|-------------------------------------|--|-----------------------|-------------|
| MAX.SPD                             |  |                       |             |
| AVG.SPD<br>WALK                     |  |                       | MPH<br>KMIh |

Modalità Opzione PAS Interfaccia

#### **Impostazioni rapporto PAS**

Per modificare il valore del rapporto PAS, premere il tasto "+" o il tasto "-" per selezionare il valore desiderato, quindi premere il tasto "i" per confermare

Ad esempio, l'intervallo è "45-55 percento" di livello "1", il valore inferiore può essere modificato e il valore predefinito è 50 percento

Per memorizzare l'impostazione modificata, premere il pulsante "i" e passare alle impostazioni del rapporto PAS successivo.

Dopo aver immesso il rapporto PAS, tenere premuto il pulsante "i" per 2 secondi per confermare e quindi tornare al menu precedente. Si prega di fare riferimento **alla lista allegata 2.**

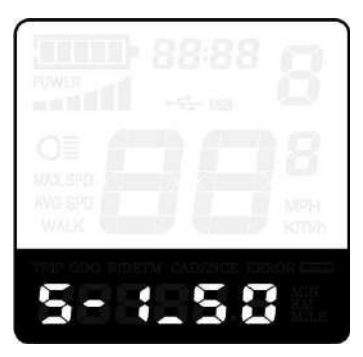

PAS Ratio Interface

#### ◆ **Impostazioni taglio sovratensione del controller (opzionale)**

CUR rappresenta le impostazioni di taglio per sovracorrente del controller. Il valore CUR può essere modificato da 7.0 A a 25.0A. Il valore predefinito è 15A.

Per modificare le impostazioni di base, premere il tasto "+" o il tasto "-" per aumentare o diminuire il valore della corrente.

Per memorizzare un'impostazione modificata, tenere premuto il pulsante "i" e quindi tornare al menu precedente.

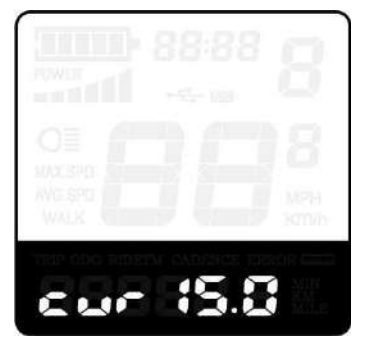

Interfaccia Impostazioni CUR

#### ◆ **Impostazioni sensore Power Assistant (opzionale)**

#### **La direzione delle impostazioni PAS**

PAS rappresenta le impostazioni del sensore dell'assistente di potenza. "Run-F" significa forward direction, mentre "run-b" significa back direction. Il valore predefinito è "run-F".

Per modificare le impostazioni del Sensore di Direzione di Power Assistant, premere il tasto "+" o il tasto "-" per selezionare F o b.

Per memorizzare un'impostazione modificata, premere il pulsante "i" e quindi accedere alla modalità di impostazione della sensibilità PAS.

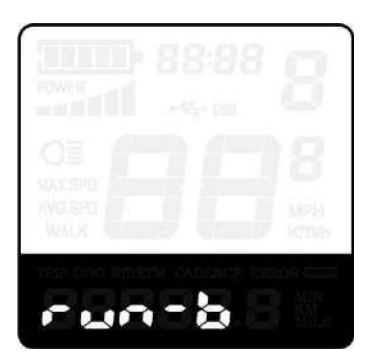

Direzione delle impostazioni del sensore PAS

#### **La sensibilità delle impostazioni PAS**

SCN rappresenta la sensibilità delle impostazioni PAS. Il valore di sensibilità è da "2" a "9". "2" è il più forte, "9" è il più debole. Il valore predefinito è "2".

Per modificare la sensibilità delle impostazioni PAS, premere il tasto "+" o il tasto "-" per selezionare il valore di sensibilità.

Per memorizzare un'impostazione modificata, premere il pulsante "i" e quindi accedere alla modalità di impostazione del disco magnetico.

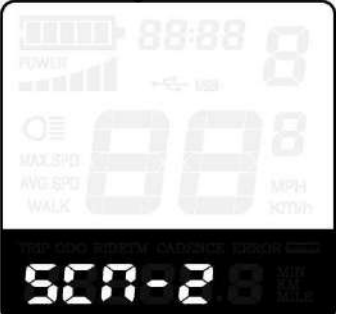

La sensibilità delle impostazioni PAS

## ◆ **Impostazioni quantità di magneti**

n rappresenta i numeri di magnete del disco PAS. Il valore predefinito è 6.

Per cambiare i numeri dei magneti del disco PAS, premere il tasto "+" o il tasto "-" per selezionare la quantità corrispondente al disco PAS.

Per memorizzare un'impostazione modificata, tenere premuto il pulsante "i" e quindi tornare al menu precedente.

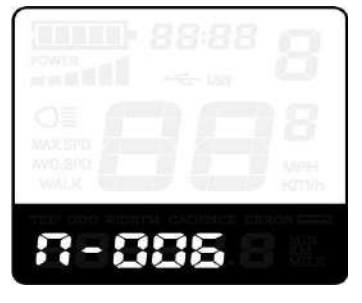

Impostazioni del disco magnete PAS

#### ◆ **Sensore di velocità (opzionale)**

SPS rappresenta le impostazioni del sensore di velocità. Il valore predefinito è 1 Per modificare le impostazioni del sensore di velocità, premere il tasto "+" o il tasto "-" per selezionare la quantità di testina del magnete (l'intervallo va da 1 a 15). Per memorizzare un'impostazione modificata, tenere premuto il pulsante "i" e quindi tornare al menu precedente.

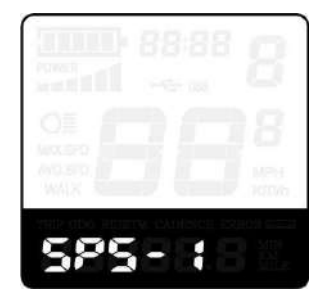

Selezione del sensore di velocità

### ◆ **Definizione acceleratore (opzionale)**

#### **Abilitazione / Disabilitazione spinta acceleratore**

HL rappresenta la funzione di assistenza alla spinta dell'acceleratore. HL-N rappresenta la funzione di spinta dell'assistenza dell'acceleratore disabilitata. HL-y rappresenta la funzione di spinta dell'assistenza dell'acceleratore abilitata. Il valore predefinito è N.

Per cambiare la funzione di assistenza alla spinta del gas, premere il tasto "+" o il tasto "-" per selezionare Y.

Per memorizzare un'impostazione modificata, premere il pulsante "i".

.Altrimenti, selezionare N e quindi accedere a Impostazioni abilitazione livello acceleratore

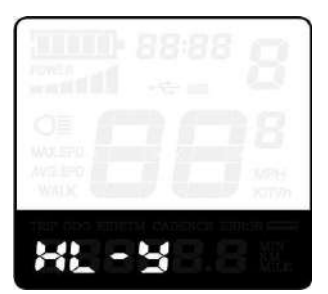

Throttle Abilita / Disabilita interfaccia

#### **Abilitazione / disabilitazione livello acceleratore**

HF-y rappresenta il livello di throttle abilitato, HF-N rappresenta il livello di throttle disabilitato. Il valore predefinito è N.

Per cambiare la funzione del livello del gas, premere il tasto "+" o il tasto "-" per selezionare Y o N, quindi premere il tasto "i" per confermare, quindi accedere alla pagina Impostazioni abilitazione acceleratore.

Per tornare al menu precedente, tieni premuto il pulsante "i" per 2 secondi.

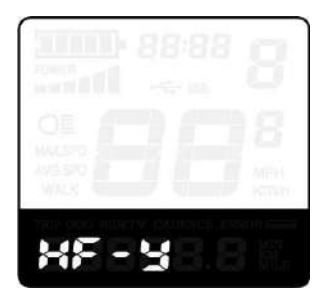

Livello acceleratore Abilitare o disabilitare l'interfaccia

# **Impostazioni di sistema (opzionale)**

### ◆ **Impostazioni del tempo di ritardo della batteria**

dLY rappresenta il tempo di ritardo delle impostazioni della batteria. Il valore predefinito è 3 s.

Per modificare le impostazioni del tempo di ritardo, premere il tasto "+" o il tasto "-" per selezionare il tempo di ritardo 3 s, 6 s, 12 s.

Per memorizzare un'impostazione modificata, premere il pulsante "i" e quindi accedere alla velocità massima limitata.

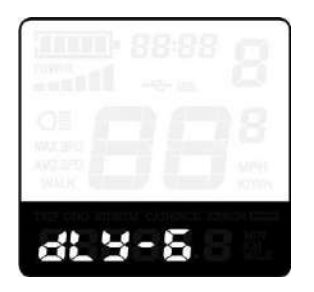

Tempo di ritardo della batteria Interfaccia

#### ◆ **Velocità massima limitata**

LS rappresenta le impostazioni limitate della velocità massima. Il valore predefinito è 40Km / h.

Per modificare l'impostazione limitata della velocità massima, premere il tasto "+" o il tasto "-" per impostare la velocità massima da 25 km / h ~ 40 km / h.

Per memorizzare un'impostazione modificata, premere il pulsante "i" e quindi accedere a Impostazioni PAS pulsante.

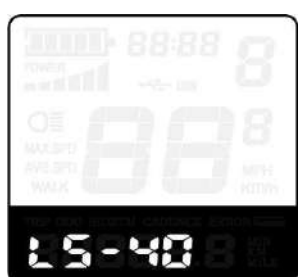

Interfaccia delle impostazioni limitate della velocità massima

■ Questa impostazione è la versione prioritaria. La velocità è il massimo impostato dal

produttore.

#### ◆ **Pulsante Abilita / disabilita push-assistenza**

PUS rappresenta le impostazioni di assistenza push del pulsante. Y rappresenta che la spinta del pulsante è abilitata, N rappresenta la spinta del pulsante è disabilitata. Il valore predefinito è Y.

Per modificare le impostazioni di assistenza push del pulsante, premere "+" o il pulsante "-" per selezionare Y o N.

Per memorizzare un'impostazione modificata, premere il pulsante "i" e quindi accedere alle impostazioni della velocità PAS.

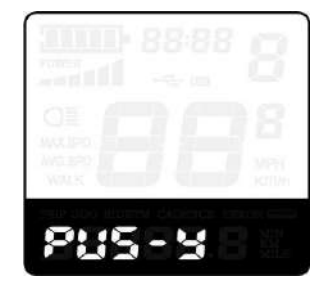

Interfaccia di Push-assistance

### ◆ **Impostazioni velocità PAS**

Per modificare le impostazioni della velocità PAS, premere il tasto "+" o "-" per regolare dal 20% al 35%.

Per memorizzare un'impostazione modificata, premere il pulsante "i" e quindi accedere lentamente all'avvio.

.Il valore predefinito è 25%

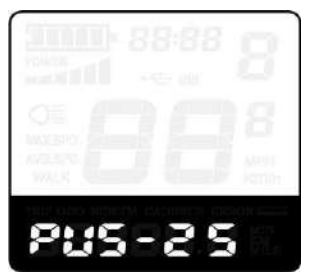

Interfaccia delle impostazioni di velocità PAS

#### ◆ **Avvia lentamente le impostazioni**

SSP rappresenta avvio lento L'intervallo è "1-4", "4" è il più lento. Il valore predefinito è "1".

Per cambiare lentamente le impostazioni di avvio, premere il tasto "+" o il tasto "-" per selezionare il desiderato valore.

Per memorizzare un'impostazione modificata, premere il pulsante "i" e quindi passare alle impostazioni dell'ora di ritardo di pagina di carica della batteria Per tornare al menu precedente, tenere premuto il pulsante "i" per 2 secondi.

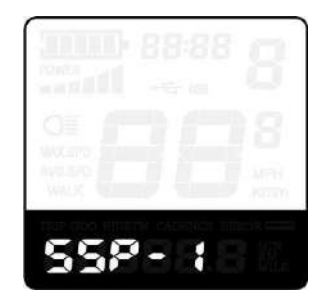

Interfaccia di Slowly Settings Up

### ◆ **Impostazioni password di accensione**

P2, 0000 sullo schermo significa impostazioni della password di accensione. La password è 1212.

Per accedere alle impostazioni della password di accensione, premere il tasto "+" o il pulsante "-" per modificare il valore e quindi premere il pulsante "i" per confermare le cifre una alla volta fino al completamento della password corretta di 4 cifre, quindi premere il pulsante "i" per accedere all'interfaccia delle impostazioni di attivazione della password all'accensione, altrimenti rimanere sullo stato di immissione della password.

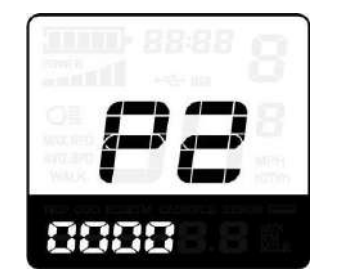

interfaccia di inserimento password all'accensione

## ◆ **Abilita / disabilita password di accensione**

Per modificare le impostazioni di abilitazione / disabilitazione della password di accensione, premere il tasto "+" o il tasto "-" selezionare Y o N.

Se è Y, premere il pulsante "i" e quindi accedere all'interfaccia di modifica della password di accensione,

in caso contrario, uscire dall'interfaccia delle impostazioni della password di accensione. Il valore predefinito è N.

Y è l'abilitazione della password

di accensione.

N è disabilitazione password

all'accensione.

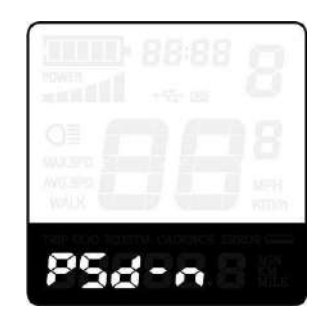

Interfaccia disabilitazione password

#### ◆ **Modifica password di accensione**

Quando il display mostra P3, 0000, per impostare la nuova password di accensione, premere il tasto "+" o il tasto "-" per modificare il valore e quindi premere il tasto "i" per confermare le cifre una alla volta fino a quando il nuovo 4- la password della cifra è completata.

Per memorizzare la nuova password di accensione, tenere premuto il tasto "i" per 2 secondi e quindi uscire dalle impostazioni.

Quando si accende il sistema E-bike alla volta successiva, il display mostrerà P1,0000, per favoreinserire la nuova password per accendere.

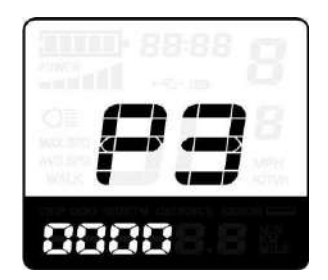

Interfaccia modifica password

#### ◆ **Esci dalle impostazioni**

Nello stato delle impostazioni, premere il tasto "i" per confermare l'input. Tenere premuto il tasto "i" per memorizzare le impostazioni, quindi uscire dalle impostazioni correnti. Tenere premuto il pulsante "-" per annullare il funzionamento ma non memorizzare i dati delle impostazioni, quindi tornare al menu precedente.

■ Se non ci sono operazioni in un minuto, il display uscirà dallo stato delle impostazioni.

# **Ripristina le impostazioni predefinite**

.dEF rappresenta recupera le impostazioni predefinite. Il valore predefinito è N Per accedere al ripristino delle impostazioni predefinite, tenere premuto il tasto "-" e il tasto "i" per 2 secondi

Premere il tasto "+" o il tasto "-" per selezionare nuovamente Y o N. N significa che non si riprende

impostazioni predefinite. Y significa che recupera le impostazioni predefinite. Quando è Y, tieni premuto il pulsante "i" per 2 secondi per ripristinare le impostazioni predefinite; il display mostra DEF-00 allo stesso tempo, quindi tornare allo stato di visualizzazione generale.

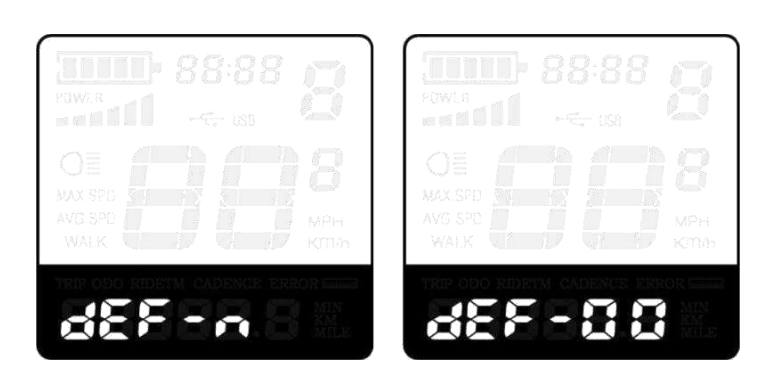

Recupera interfaccia impostazioni predefinite

# **Garanzia**

# Ⅰ **Garanzia**

- 1) La garanzia sarà valida solo per i prodotti utilizzati nel normale utilizzo e condizioni.
- 2) La garanzia è valida per 24 mesi dopo la spedizione o la consegna al cliente.
- Ⅱ **Altro**

I seguenti articoli non appartengono al nostro ambito di garanzia.

- 1) Il display è demolito.
- 2) Il danneggiamento del display è causato da installazione o funzionamento errati.
- 3) La shell del display è rotta quando il display è fuori dalla fabbrica.
- 4) Il cavo del display è rotto.
- 5) Oltre il periodo di garanzia.

6) Il guasto o il danneggiamento del display è causato da cause di forza maggiore (ad esempio incendi, terremoti, ecc.).

# **Layout di connessione**

Sequenza di linee connettore

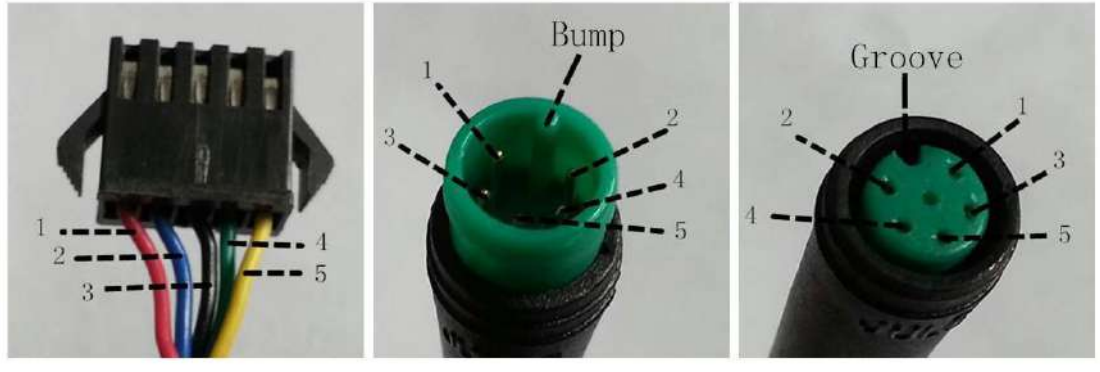

Connettore sul display and Adattatore per display Connettore cablaggio

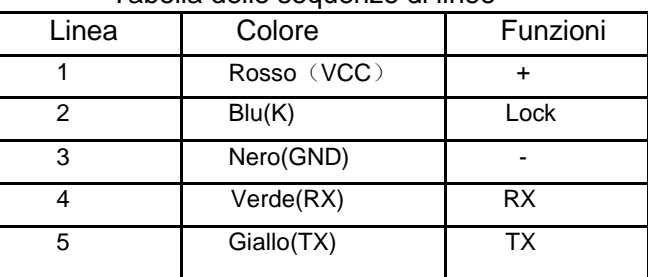

#### Tabella delle sequenze di linee

■ Alcuni cavi utilizzano il connettore impermeabile, gli utenti non possono vedere il colore interno.

# **Precauzioni per l'operazione**

Stai attento all'uso sicuro. Non tentare di rilasciare il connettore quando la batteria è accesa.

- Cerca di evitare gli urti
- Non modificare i parametri di sistema
- Riparare il display quando viene visualizzato il codice di errore.

# **Elenco allegato 1: definizione del codice di errore**

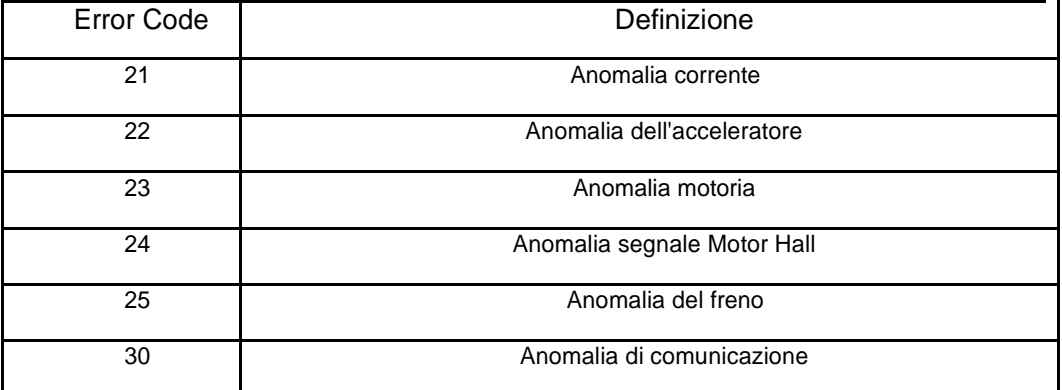

**Elenco allegato 2: tabella Power Assist**

| Level           | 1   |     | 3   | 4   | 5   | 6   |     | 8   | 9   |
|-----------------|-----|-----|-----|-----|-----|-----|-----|-----|-----|
| Level selection |     |     |     |     |     |     |     |     |     |
| $0-3/1-3$       | 50% | 74% | 92% |     |     |     |     |     |     |
| $0-5/1-5$       | 50% | 61% | 73% | 85% | 96% |     |     |     |     |
| $0-7/1-7$       | 40% | 50% | 60% | 70% | 80% | 90% | 96% |     |     |
| $0-9/1-9$       | 25% | 34% | 43% | 52% | 61% | 70% | 79% | 88% | 96% |

**SERVIZIO CLIENTI DME: 081.813.83.09** 

Distribuito da: